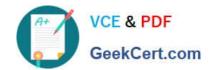

# MS-500<sup>Q&As</sup>

Microsoft 365 Security Administration

# Pass Microsoft MS-500 Exam with 100% Guarantee

Free Download Real Questions & Answers PDF and VCE file from:

https://www.geekcert.com/ms-500.html

100% Passing Guarantee 100% Money Back Assurance

Following Questions and Answers are all new published by Microsoft
Official Exam Center

- Instant Download After Purchase
- 100% Money Back Guarantee
- 365 Days Free Update
- 800,000+ Satisfied Customers

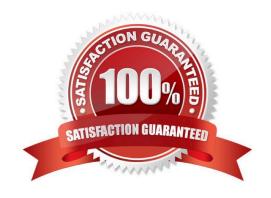

#### **QUESTION 1**

You have a Microsoft 365 Enterprise E5 subscription.

You use Microsoft Defender for Endpoint.

You need to integrate Microsoft Defender for Office 365 and Microsoft Defender for Endpoint

Where should you configure the integration?

- A. From the Microsoft 365 admin center, select Settings, and then select Services fit add-ins
- B. From the Microsoft 365 Defender portal, select Settings and then select Security center.
- C. From the Microsoft 365 admin center, select Reports and then select Security and Compliance
- D. From the Microsoft 365 Defender portal, select Explorer and then select MDE Settings

Correct Answer: D

To integrate Microsoft Defender for Office 365 with Microsoft Defender for Endpoint

Integrating Microsoft Defender for Office 365 with Microsoft Defender for Endpoint is set up in both Defender for Endpoint and Defender for Office 365.

1.

Go to the Microsoft 365 Defender portal (https://security.microsoft.com) and sign in.

2.

Go to Email and collaboration > Explorer.

3.

On the Explorer page, in the upper right corner of the screen, select MDE Settings.

4.

In the Microsoft Defender for Endpoint connection flyout that appears, turn on Connect to Microsoft Defender for Endpoint (Toggle on.) and then select Close.

#### Reference:

https://docs.microsoft.com/en-us/microsoft-365/security/office-365-security/integrate-office-365-ti-with-mde?view=o365-worldwide

#### **QUESTION 2**

#### **HOTSPOT**

You have a Microsoft 365 subscription that uses an Azure Active Directory (Azure AD) tenant named contoso.com.

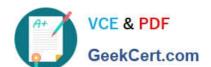

OneDrive stores files that are shared with external users. The files are configured as shown in the following table.

| Name  | Applied label  |  |  |
|-------|----------------|--|--|
| File1 | Label1         |  |  |
| File2 | Label1, Label2 |  |  |
| File3 | Label2         |  |  |

You create a data loss prevention (DLP) policy that applies to the content stored in OneDrive accounts. The policy

contains the following three rules:

Rule1:

7.

Conditions: Label1, Detect content that\\'s shared with people outside my organization

8.

Actions: Restrict access to the content for external users

9.

User notifications: Notify the user who last modified the content 10.User overrides: On 11.Priority: 0

Rule2:

12. Conditions: Label1 or Label2

13. Actions: Restrict access to the content

14.Priority: 1

Rule3:

15. Conditions: Label2, Detect content that\\'s shared with people outside my organization

16.Actions: Restrict access to the content for external users 17.User notifications: Notify the user who last modified the content 18.User overrides: On 19.Priority: 2

For each of the following statements, select Yes if the statement is true. Otherwise, select No.

NOTE: Each correct selection is worth one point.

Hot Area:

| Statements                                                                                                    | Yes | No |
|----------------------------------------------------------------------------------------------------|-----|----|
| External users can access File1                                                                                                    | 0   | 0  |
| The users in contoso.com can access File2                                                                                                    | 0   | 0  |
| External users can access File3                                                                                                    | 0   | 0  |
|                                                                                                    |     |    |
| Correct Answer:                                                                                                    |     |    |
| Correct Answer:  Statements                                                                                                    | Yes | No |
| Port Control of the Control of the C | Yes | No |
| Statements                                                                                                    | Yes | No |

All of them will match Rule2 because it is the most restrictive.

When content is evaluated against rules, the rules are processed in priority order. If content matches multiple rules, the rules are processed in priority order and the most restrictive action is enforced. For example, if content matches all of the

following rules, Rule 3 is enforced because it\\'s the highest priority, most restrictive rule:

Rule 1: only notifies users

Rule 2: notifies users, restricts access, and allows user overrides

Rule 3: notifies users, restricts access, and does not allow user overrides

Rule 4: only notifies users

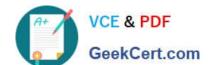

# https://www.geekcert.com/ms-500.html

2024 Latest geekcert MS-500 PDF and VCE dumps Download

Rule 5: restricts access

Rule 6: notifies users, restricts access, and does not allow user overrides

Source: https://docs.microsoft.com/en-us/microsoft-365/compliance/data-loss-prevention-

policies?view=o365-worldwide

#### **QUESTION 3**

You have a Microsoft 165 E5 subscription.

You need to enable support for sensitivity labels in Microsoft SharePoint Online.

What should you use?

A. the SharePoint admin center

B. the Microsoft 365 admin center

C. the Microsoft 365 compliance center

D. the Azure Active Directory admin

Correct Answer: C

Use the Microsoft Purview compliance portal to enable support for sensitivity labels

This option is the easiest way to enable sensitivity labels for SharePoint and OneDrive, but you must sign in as a global administrator for your tenant.

1.

Sign in to the Microsoft Purview compliance portal as a global administrator, and navigate to Solutions > Information protection > Labels

2.

If you see a message to turn on the ability to process content in Office online files, select Turn on now:

# https://www.geekcert.com/ms-500.html

2024 Latest geekcert MS-500 PDF and VCE dumps Download

# Information protection

Labels Label policies Auto-labeling

Sensitivity labels are used to classify email messages, documents, sites, and more. When a label is applied (automatically or by the user), the content or site is protected based on the settings you choose. For example, you can create labels that encrypt files, add content marking, and control user access to specific sites. Learn more about sensitivity labels

(i) Your organization has not turned on the ability to process content in Office online files that have encrypted sensitivity labels applied and are stored in OneDrive and SharePoint. You can turn on here, but note that additional configuration is required for Multi-Geo environments. Learn more

Turn on now

| + | Create a l | label 🖵 | Publish | labels | 0 | Refresh |
|---|------------|---------|---------|--------|---|---------|
|---|------------|---------|---------|--------|---|---------|

Reference: https://docs.microsoft.com/en-us/microsoft-365/compliance/sensitivity-labels-sharepoint-onedrive-files

#### **QUESTION 4**

#### **SIMULATION**

You need to implement a solution to manage when users select links in documents or email messages from Microsoft Office 365 ProPlus applications or Android devices. The solution must meet the following requirements:

1.

Block access to a domain named fabrikam.com

2.

Store information when the users select links to fabrikam.com

To complete this task, sign in to the Microsoft 365 portal.

Correct Answer: See explanation below.

You need to configure a Safe Links policy.

1.

Go to the Office 365 Security and Compliance admin center.

2.

Navigate to Threat Management > Policy > Safe Links.

3.

In the Policies that apply to the entire organization section, select Default, and then click the Edit icon.

4.

# VCE & PDF GeekCert.com

# https://www.geekcert.com/ms-500.html

2024 Latest geekcert MS-500 PDF and VCE dumps Download

In the Block the following URLs section, type in \*.fabrikam.com. This meets the first requirement in the question.

5.

In the Settings that apply to content except email section, untick the checkbox labelled Do not track when users click safe links. This meets the second requirement in the question.

6.

Click Save to save the changes.

Reference: https://docs.microsoft.com/en-us/microsoft-365/security/office-365-security/set-up-atp-safe-linkspolicies?view=o365-worldwide

#### **QUESTION 5**

#### **SIMULATION**

Your company plans to merge with another company.

A user named Debra Berger is an executive at your company.

You need to provide Debra Berger with all the email content of a user named Alex Wilber that contains the word merger.

To complete this task, sign in to the Microsoft 365 portal.

Correct Answer: See explanation below.

You need to run a content search then export the results of the search.

1.

Go to the Microsoft 365 Compliance admin center.

2.

Navigate to Content Search under the Solutions section in the left navigation pane.

3.

Click on + New Search to create a new search.

4.

In the Keywords box, type in 'merger'.

5.

In the Locations section, select Specific locations then click the Modify link.

6.

Click on the Choose users, groups or teams link.

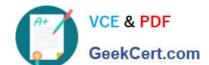

7.

Type Alex Wilber in the search field the select his account from the search results.

8.

Click the Choose button to add the user then click Done.

9.

Click Save to close the locations pane.

- 10. Click Save and run to run the search.
- 11. The next step is to export the results. Select the search then under Export results to a computer, click Start export.
- 12.On the Export the search results page, under Output options, select All items.
- 13. Under Export Exchange content as, select One PST file for each mailbox.
- 14. Click on Start export. When the export has finished, there will be an option to download the exported PST file.

Reference: https://docs.microsoft.com/en-us/microsoft-365/compliance/content-search?view=o365-worldwide https://docs.microsoft.com/en-us/microsoft-365/compliance/export-search-results?view=o365-worldwide

MS-500 VCE Dumps

MS-500 Exam Questions

MS-500 Braindumps